# Guidelines for attending the 2024 Annual General Meeting of Shareholders via electronic media (E-AGM)

Shareholders or proxies who wish to attend the meeting must submit documents proving their identity as specified to the Company by April 19, 2024. The Company shall verify the list of shareholders according to the closing information of the shareholders' register book who have the right to attend the meeting wholly and correctly. After that, the electronic conferencing service provider will send a Link to attend the meeting and the user manual to the E- mail you have sent to inform the Company. The Link will be sent two days in advance of the meeting date.

#### Requesting to attend the meeting via electronic media

Shareholders wishing to attend the meeting via electronic media must notify their intention to attend the meeting in two ways as follows:

- 1. Submit your request to attend the meeting by sending information via E-mail or postal mail.
- 2. Submit your request to attend the meeting by sending information via website or QR Code.

# If shareholders wish to notify their intention to attend the meeting via electronic media (E-AGM) by sending information via E-mail or postal:

- 1. Please fill in the document requesting to attend the meeting via electronic media ( E- AGM) ( Enclosure No. 8) by specifying your E-mail and your mobile phone number clearly for registering for the meeting.
- 2. Attach a copy of proof of identity to confirm the right to attend the E-AGM meeting.
	- 2.1 Shareholders who are natural persons:
		- If a shareholder wishes to attend the meeting in person via E-Meeting:
			- o Attach a copy of a valid government-issued identification document such as an ID card, government ID card, driver's license, or passport. In case of name- surname changes, shareholders are requested to attach supporting evidence.
		- If a shareholder appoints another person to attend the meeting on his/her behalf via E-Meeting:
			- o The Proxy Form C (attached with the invitation letter) is filled in all information signed by the proxy grantor and the proxy correctly and entirely together with duty stamp affixed;
			- o A copy of the proxy grantor's identity document, such as an ID card, a government official ID card, passport ( In the case of foreigners) that has not expired and signed certifying the true copy of the proxy.
- o A copy of the proxy's identity document, such as an ID card, a government official an ID card, passport (In the case of foreigners) that have not expired and signed certifying the true copy of the proxy.
- 2.2 Shareholders who are juristic persons:
	- If the person authorized to sign on behalf of the juristic person (director) wishes to attend the meeting in person via electronic media (E-Meeting)
		- o A copy of the shareholder's juristic person registration certificate issued no later than one year before the date of the shareholders' meeting, which is duly certified by the juristic person representative ( director) authorized to sign on behalf of the juristic person.
		- o A copy of the identity document of the representative of the juristic person (director), such as an ID card, a government official ID card, passport ( In the case of foreigners) that has not expired and signed to certify the true copy.
	- If the proxy is assigned to attend the meeting instead via electronic media (E-Meeting)
		- o The Proxy Form C (attached with the invitation letter) is filled in all information signed by the proxy grantor and the proxy correctly and entirely together with duty stamp affixed;
		- o A copy of the shareholder's juristic person registration certificate issued no later than one year before the date of the shareholders' meeting, which is duly certified by the juristic person representative ( director) authorized to sign on behalf of the juristic person.
		- o A copy of the identity document of the representative of the juristic person (director), such as an ID card, a government official ID card, passport ( In the case of foreigners) that has not expired and signed to certify the true copy.
		- o Copy of the identity document of the proxy as in the case of natural persons as mentioned above.

Suppose the documents or evidence mentioned above are not Thai or English versions. In that case, the shareholders must present an English translation of the document signed to certify the translation by the shareholder or by an authorized signatory to bind that juristic person (in the case of a juristic person).

3. Submit the documents requesting to attend the meeting via electronic media ( item 1) and proof of identity together with supporting documents (item 2) by sending to the Company by April 19, 2024, via the following channels:

- Via E-mail : cs@eastern-groups.com
- Via postal Service : Office of the Company Secretary, No. 88, Soi Yothin Pattana, Klongchan Sub district, Bangkapi District, Bangkok 10240

• Via E-mail and seastern-groups.com<br>• Via postal Service : Office of the Company Secretary, No. 88, Soi Yothin Pattana, Klongchan Sub-<br>district, Bangkapi District, Bangkok 10240<br>If a shareholder wishes to submit a reques the website or QR Code

1. Request to attend the meeting via Web Browser: Chrome by going to

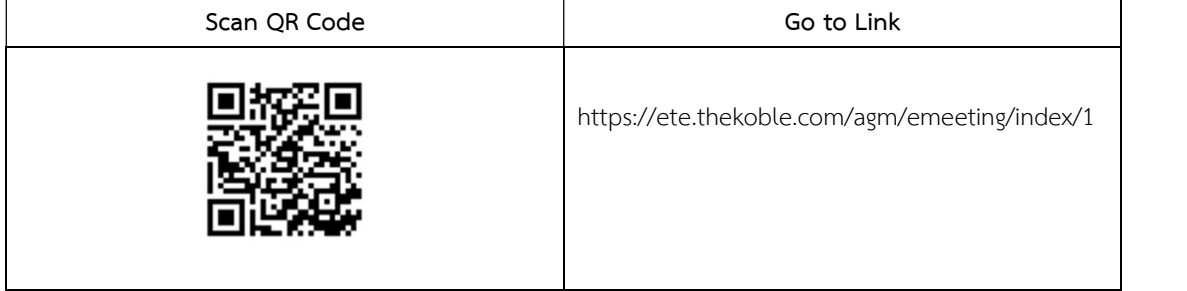

- 2. Fill in the information of shareholders:
	- 1. Securities holder account number;
	- 2. Name (do not include a title)
	- 3. Last Name
	- 4. ID card number;
	- 5. Choose to accept the terms and consent to access to personal information;
	- 6. Press "Confirm"
- 3. Last Name<br>
3. Last Name<br>
4. ID card number;<br>
5. Choose to accept the terms and consent to access to personal information;<br>
6. Press "Confirm"<br>
3. Check the name of the shareholder and the number of shares. If correct, p information.
	- 1. Name Surname (English);
	- 2. E-mail to receive a link to attend the meeting;
	- 3. Mobile phone number;

Self-Attending: Shareholder's mobile number.<br>Proxy: Proxy's mobile number. (Used to log in system).

- 4. Select the attendance type:
	- i. Attend the meeting in person via E-AGM;
	- ii. Authorize the natural persons to attend the meeting via E-AGM;
	- iii. Assign a proxy to an independent director;
- 5. Press "Next"

#### In the case of shareholders attending the meeting in person:

Prepared shareholders' identification documents

- 1. Attach a copy of the shareholder's identity document;
- 2. Attach a copy of other identity documents;
- 3. Press "Next";
- 4. The system will display a message "Information received successfully," check the name, surname, and number of shares again;
- 5. Close window to finish;

#### In the case of appointing the natural person to attend the meeting via E-AGM:

Prepared shareholders' identification documents

- 1. Attach a copy of the shareholder's identity document;
- 2. Attach a copy of other identity documents;
- 3. Press "Next";
- 4. Save the proxy's information and attach supporting documents:
	- a. Name-surname of the proxy (Thai language);
	- b. Name-surname of the proxy (English);
	- c. Attach a copy of the proxy's identity document;
	- d. Attach the proxy form with complete information and signature;
- 5. Press "Next";
- 6. The system will display a message " Information received successfully," check the name, surname, and number of shares again;
- 7. Close window to finish;

#### In the case of appointing a proxy to the Company's Independent Director:

- 1. Attach a copy of the shareholder's identity document ( Like in the case of shareholders attending the meeting in person);
- 2. Attach the completed and signed proxy form;
- 3. Press "Next";
- 4. The system will display a message " Information received successfully," check the name, surname, and number of shares again;
- 5. Close window to finish;

Remark: The system for receiving the request to attend the meeting will be open for operation from March 25, 2024 - April 23, 2024 or until the meeting is completed. (The system does not accept information on

Enclosure No. 7<br>Saturdays, Sundays, and public holidays.) For shareholder who wishes to request a proxy form in the<br>document format, please contact the Company Secretary as mentioned in the company's contact channels<br>accor document format, please contact the Company Secretary as mentioned in the company's contact channels according to the above details by April 10, 2024.

Suppose the documents or evidence mentioned above are not Thai or English versions. In that case, the shareholders must present an English translation of the document signed to certify the translation by the shareholder or by an authorized signatory to bind that juristic person (in the case of a juristic person).

#### Electronic Meeting Attendance (E-AGM):

- 1. Once the shareholders or proxies wish to attend the meeting and have been fully verified, you will receive an E-mail from the meeting organizer, a link for attending the meeting, and a system's user der or by an authorized signatory to bind that juristic person (in the case of a juristic person).<br>
ic Meeting Attendance (E-AGM):<br>
Once the shareholders or proxies wish to attend the meeting and have been fully verified, meeting system in detail. If you haven't received the E-mail by April 24, 2024, please get in touch Company Immediately at Tel. No. 02 158 2000 or contact the officer of OJ International Plasse prepare the meeting organizer, a link for attending the meeting, and a system's user manual two days before the meeting date. Pl Company Limited, the meeting organizer, at Tel. No. 02 079 1811
- 2. Please prepare the following information for logging in the meeting Self-Attending: Shareholder Account Number (10 digits Number) and ID Card.
- Proxy: Proxy ID Card and Proxy's Mobile Number. 3. Meeting attendance and voting via electronic media can be used with computers / notebooks / tablets and mobile phones via Web Browser: Chrome with 4G internet speed or home internet

basic.<br>Note: In case of meeting via tablet and mobile phone, <u>Zoom Cloud Meeting program must be installed</u> before attending the meeting, which can be downloaded as follows:

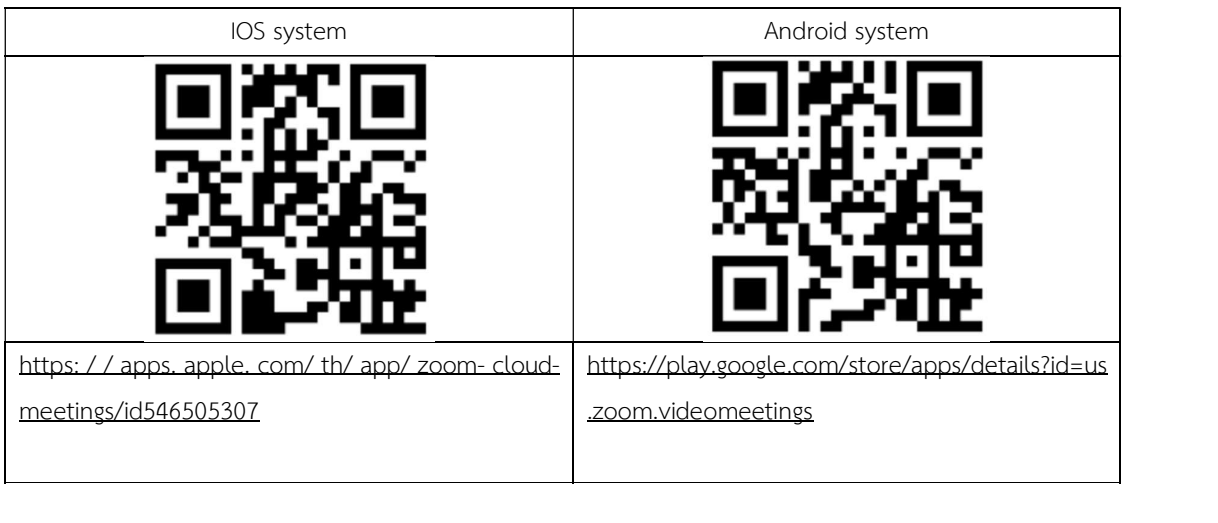

- 4. The system will open for meetings 60 minutes before the start of the meeting. However, the live broadcast will only start at the time of the meeting.
- 5. To log in, attendees must use the information of the shareholder registration number and the shareholder's ID card number.
- 6. Voting through the E- Voting system, you will be able to vote for each agenda only by voting for agreeing, disagreeing, or abstaining. In case of not voting in any agenda, the system will be deemed to vote as agree immediately (using the vote-counting method by pouring votes towards agreeing).
- 7. If attendees have any problems or problems in using the E- AGM system, you can contact OJ International Co. , Ltd. at the phone number specified in the E- mail that sends you the system's user manual.

\* \*\* This E-AGM meeting will be an electronic meeting only and will not be held in a conventional meeting venue; therefore, shareholders are requested not to come to the Company. \*\*\*

#### If a shareholder wishes to appoint the Company's Independent Director as a proxy:

Suppose any shareholders cannot attend the E- AGM meeting in person or cannot appoint other proxies to attend the E-AGM meeting and wish to appoint an independent director as a proxy. In this regard, they can send a proxy form (Enclosure No. 9) specifying the proxy as one of the independent directors as specified by the Company along with supporting documents to the Company by the date by April 19, 2024 via the following channels:

- Via E-mail : cs@eastern-groups.com
- Via postal Service : Office of the Company Secretary, No. 88, Soi Yothin Pattana, Klongchan Sub district, Bangkapi District, Bangkok 10240

Note: If the shareholders specify their votes in each agenda, the Independent Directors will cast their votes as specified in the proxy form. In which the voting in each agenda, shareholders have the right to vote in agreeing, disagreeing, or abstaining only and cannot divide a partial vote (unless it is a Custodian vote).

# Submitting advice or questions related to business, industry, the Company's operating results, or related to any agenda which will be considered at the E-AGM meeting:

If shareholders wish to submit suggestions or questions, they can be done in two ways as follows:

- 1. Send advice or questions in advance to the Company before the meeting date through the following channels:
	- E-mail : cs@eastern-groups.com or ir@eastern-groups.com
	- Telephone : 02 158 2000
- Postal Service : Office of the Company Secretary, No. 88, Soi Yothin Pattana, Klongchan Sub-district, Bangkapi District, Bangkok 10240
- 2. Submit advice or questions **during the meeting** to those attending the E-AGM meeting. The attendee must specify his/ her first and last name and state whether his/ her is a shareholder attending the meeting himself/herself or a proxy. Before every suggestion or question is submitted, the Company has opened channels for sending advice and questions during the meeting as follows:
	- Chat channel for text messages;
	- An audio chat channel where attendees press the raising hand button and turn on the microphone on their device after the operator sends you an invitation to chat. Please turn off the microphone after the conversation is finished every time ( For more details, please refer to the user manual sent to the attendees' E-mails).

#### In this regard, if shareholders have questions about the meeting, they can contact the following staff:

- 1. Regarding submitting documents confirming identity to attend the shareholders' meeting via E-Meeting, please contact the Company Secretary of the Company for further information via the Company's contact channels as detailed above.
- 2. Regarding the process of attending the meeting and voting via E-Meeting, in the case of correct and complete identity verification, please contact OJ International Co., Ltd., the meeting organizer, at the phone number specified in the E-mail that sends you the system's user manual.

้ค่มื่อนี้จัดทำโดย บริษัท โอเจ อินเตอร์เนชั่นแนล ้ห้ามมิให้นำไปใช้ต่อโดยไม่ได้รับอนุญาต

### How to participate in an E-AGM

1. Please submit the form and required document (per an attachment no. #). Once your document is verified. You will receive an email from E-Meeting Service by OJ International Co., Ltd.

(e-agm@ojconsultinggroup.com). There is a Link to log – in an E-AGM in this email.

2. Please read an email and check that all information is yours. The link will be valid as the date mention in an email. (You cannot log in before the date / time mentioned in an email.)

3. On the valid date, please click at the link in an email. The web browser will be opened. Please fill shareholder account number (10 digits) and Identification Number (Thai ID Card No.) or Passport Number. Then check at term and condition. Finally, click Register.

> E-AGM: ระบบประชุมผู้ถือหุ้นและลงคะแนนผ่านสื่ออีเล็กทรอนิกส์ บริษัท เอบีซีดี จำกัด (มหาชน) (ABCD PUBLIC COMPANY LIMITED) การประชุมสามัญผู้ถือหุ้นประจำปี 25XX (Annual General Meeting of Shareholder in Year 20XX) วันจันทร์ที่ 00 เมษายน 25XX เวลา 14:00 น. (Monday, April 00, 20XX at 2.00 p.m.) กรุณาระบุข้อมูลเพื่อลงทะเบียนเข้าร่วมประชุม (Please provide information for meeting registration) เลขที่บัญชีผู้ถือหุ้น (Shareholder Account Number) เลขที่บัตรประชาชน (Identification Number/Passport Number) □ ผู้ถือหุ้นใด้อ่านและตกลงผูกพันตาม<u>ข้อตกลงและเงื่อนใขในการ</u> <u>เข้าร่วมระชุมผ่านสื่ออิเล็กทรอนิกส์</u> รวมถึงให้ความยินยอมเกี่ยวกับ <u>ข้อมูลส่วนบุคคล</u> แล้ว (Shareholder has read and accepted the term and condition about attendance of shareholder meetings through E-Meeting and has given

consent to use personal information)

ลงทะเบียนเข้าร่วมประชุม

(Register)

คู่มือนี้จัดทำโดย บริษัท โอเจ อินเตอร์เนชั่นแนล ห้ามมิให้นำไปใช้ต่อโดยไม่ได้รับอนุญาต

4. Review your information (Name and No. of shares) then click at "Confirm to attend the meeting"

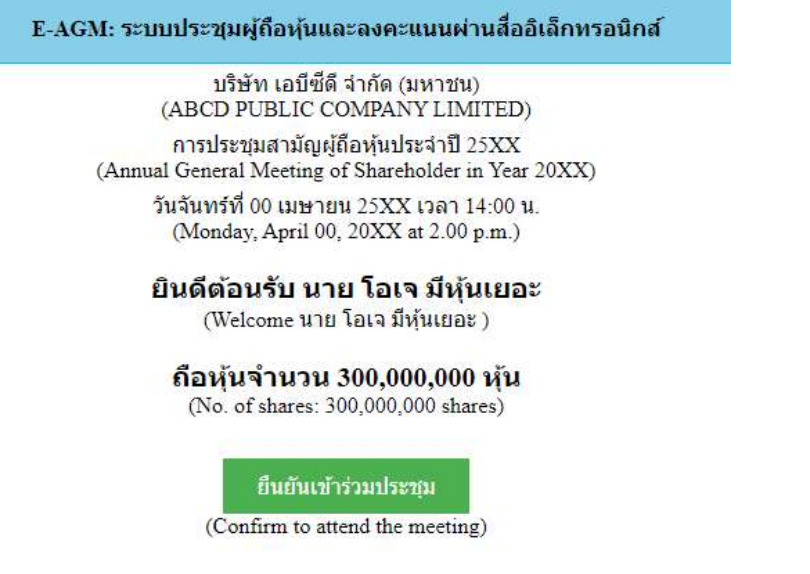

5. Once you successfully log in, there are 2 main buttons. E-Meeting (blue) and E-Voting (green) as

below

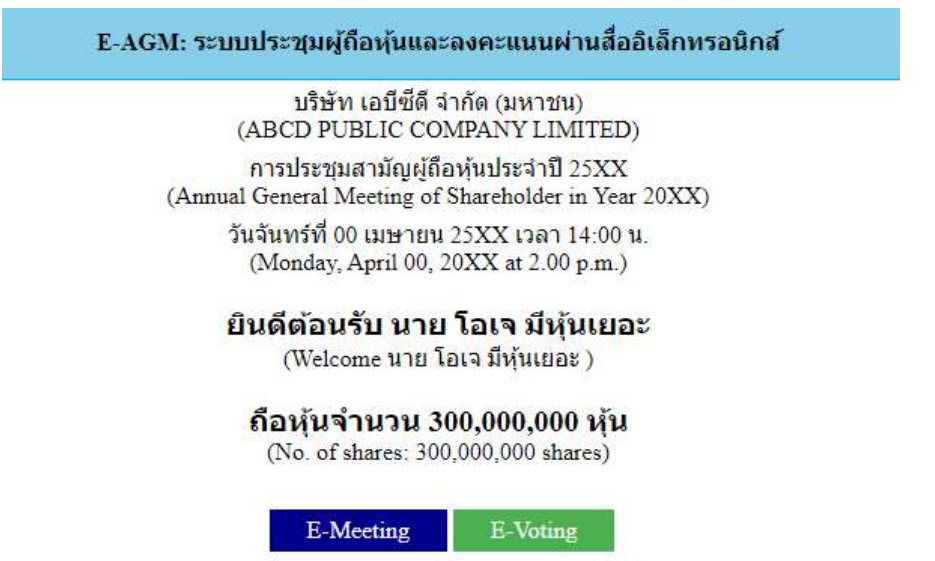

6. Click at "E-Meeting" in order participate Live Meeting by Zoom

7. Click at "E-Voting" to cast your vote.

คู่มือนี้จัดทำโดย บริษัท โอเจ อินเตอร์เนชั่นแนล ห้ามมิให้นำไปใช้ต่อโดยไม่ได้รับอนุญาต

### Instruction : E-Meeting

1. Once you click at "E-Meeting". If you are in Desktop or Laptop, the new tab will be opened as

below

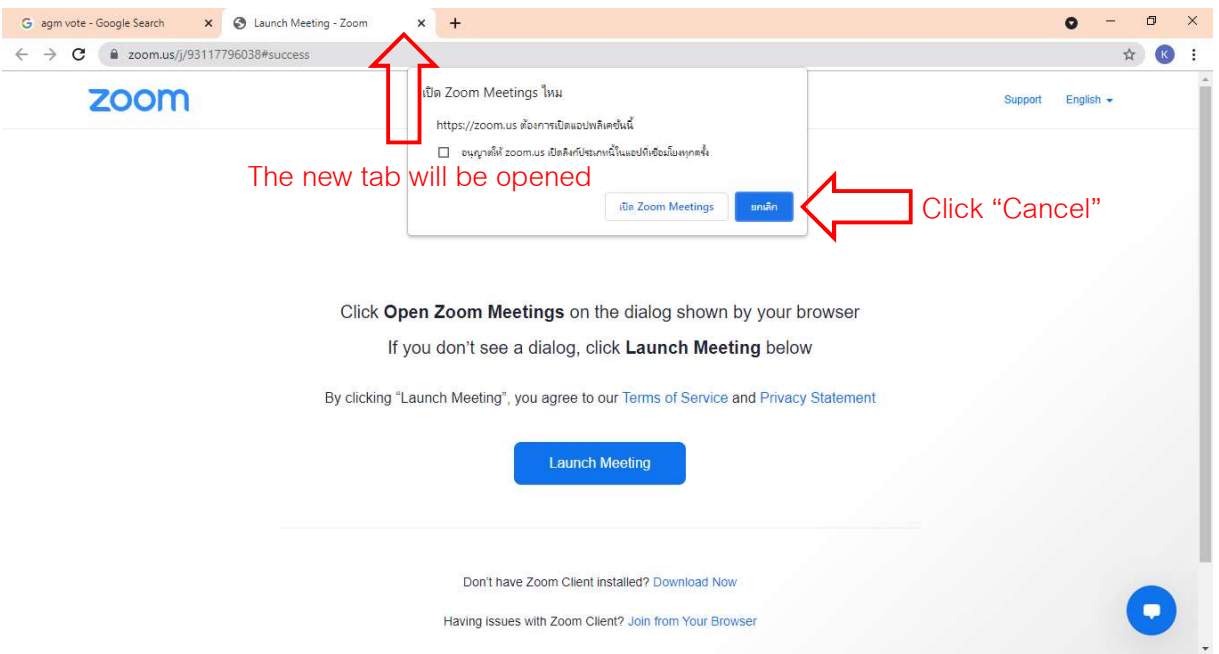

2. If you have Zoom Meeting software, you can use. Or You can click at Cancel then click at "click

here" as below

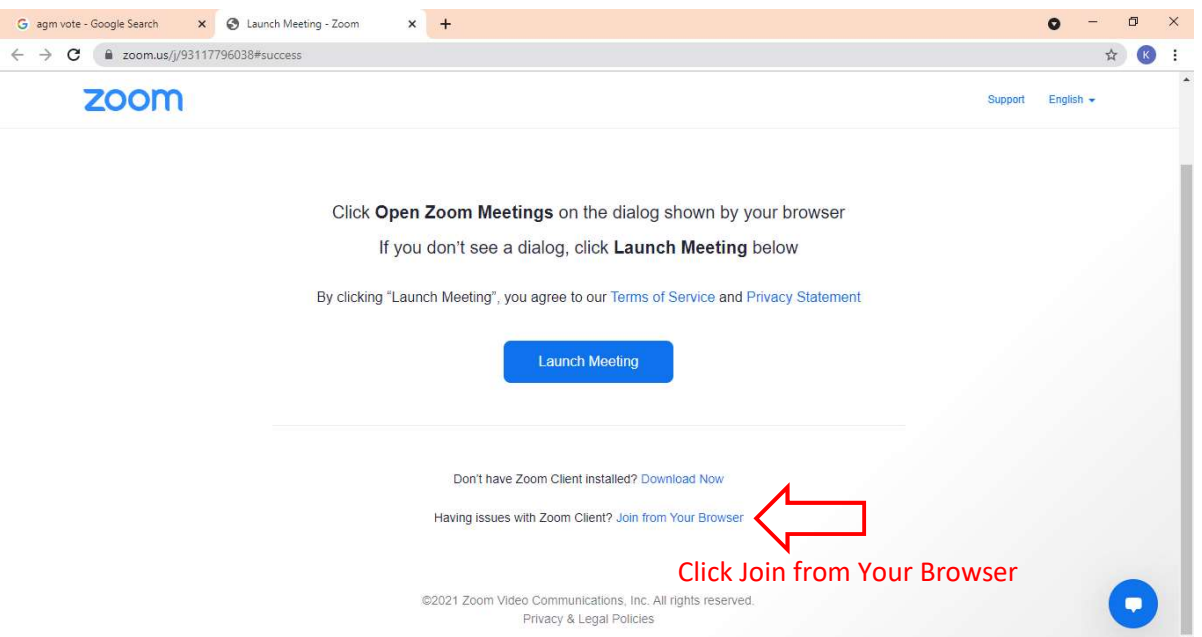

คู่มือนี้จัดทำโดย บริษัท โอเจ อินเตอร์เนชั่นแนล ห้ามมิให้นำไปใช้ต่อโดยไม่ได้รับอนุญาต

3. Please type shareholder's first and last name in below text box.

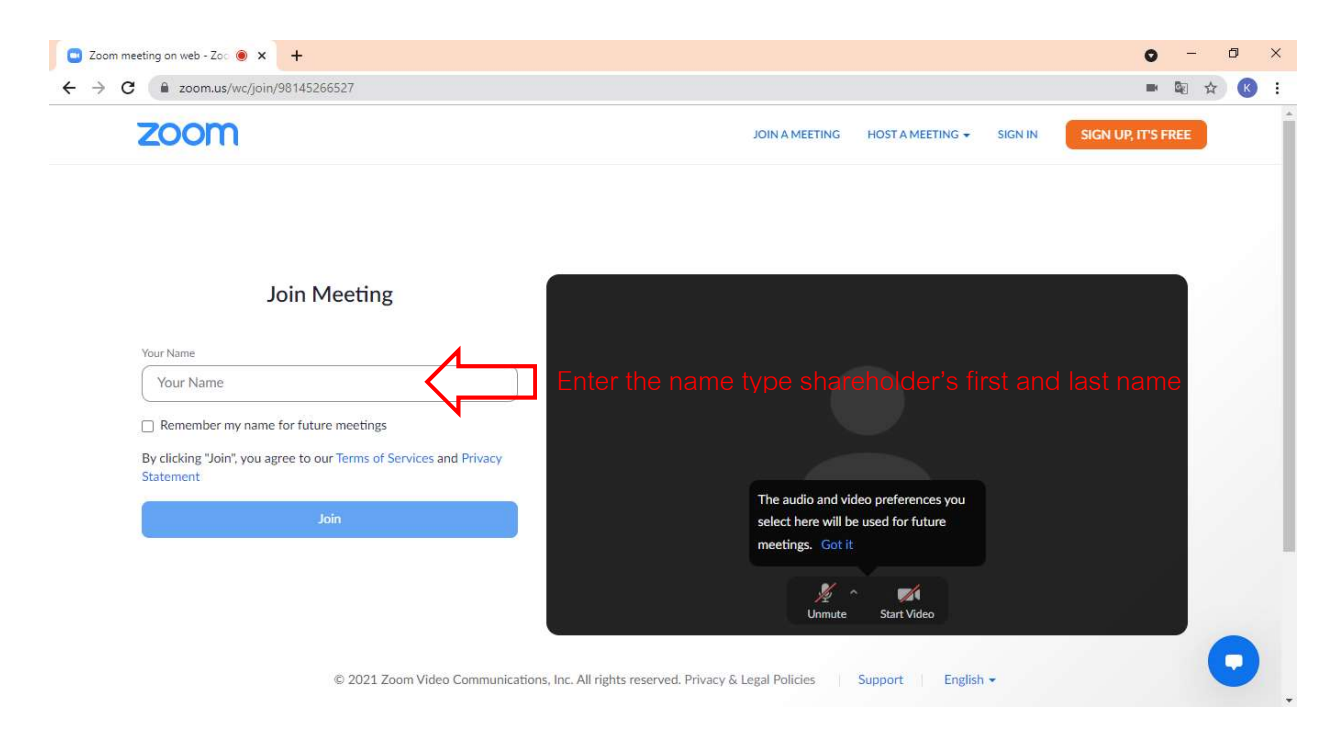

4. Click "Join" as below.

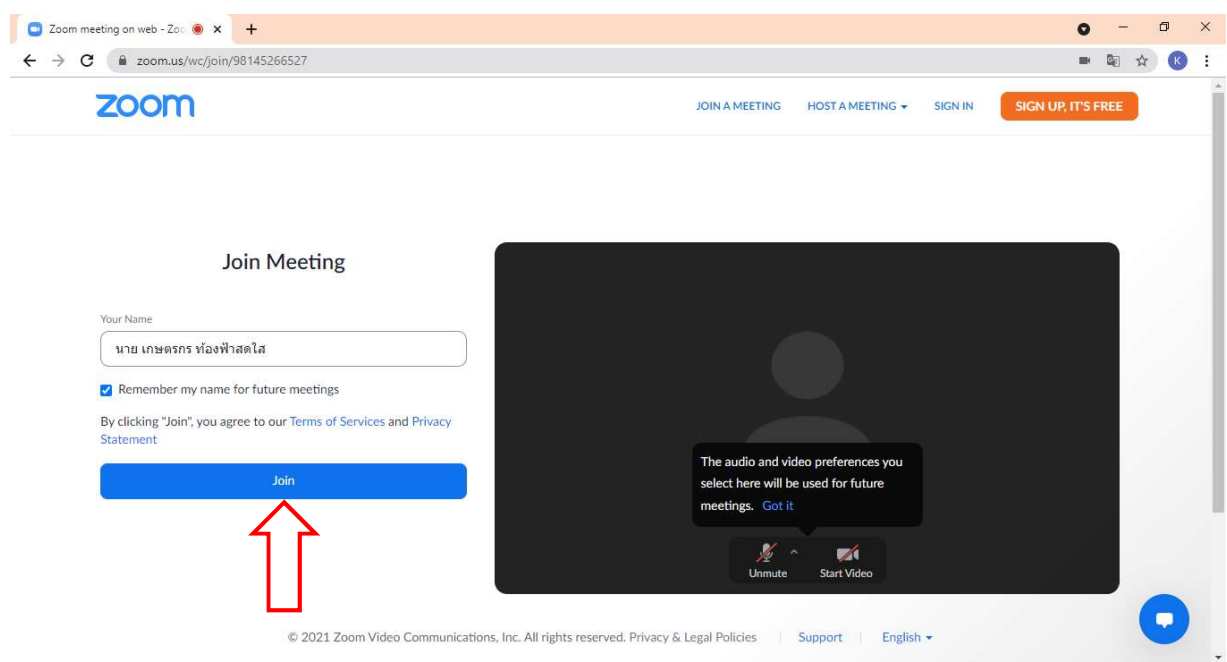

คู่มือนี้จัดทำโดย บริษัท โอเจ อินเตอร์เนชั่นแนล ห้ามมิให้นำไปใช้ต่อโดยไม่ได้รับอนุญาต

5. Then "Please wait, the meeting host will let you in soon." Message will be displayed. Please wait until the host verify all information and let you in the meeting.

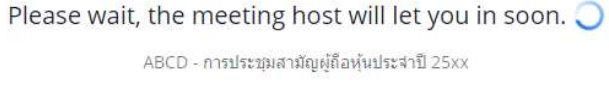

6. Once you are in the E-Meeting, please click at Join with Computer Audio to hear Live as below picture. (If you would like to speak, please don't forget to allow the zoom to use microphone)

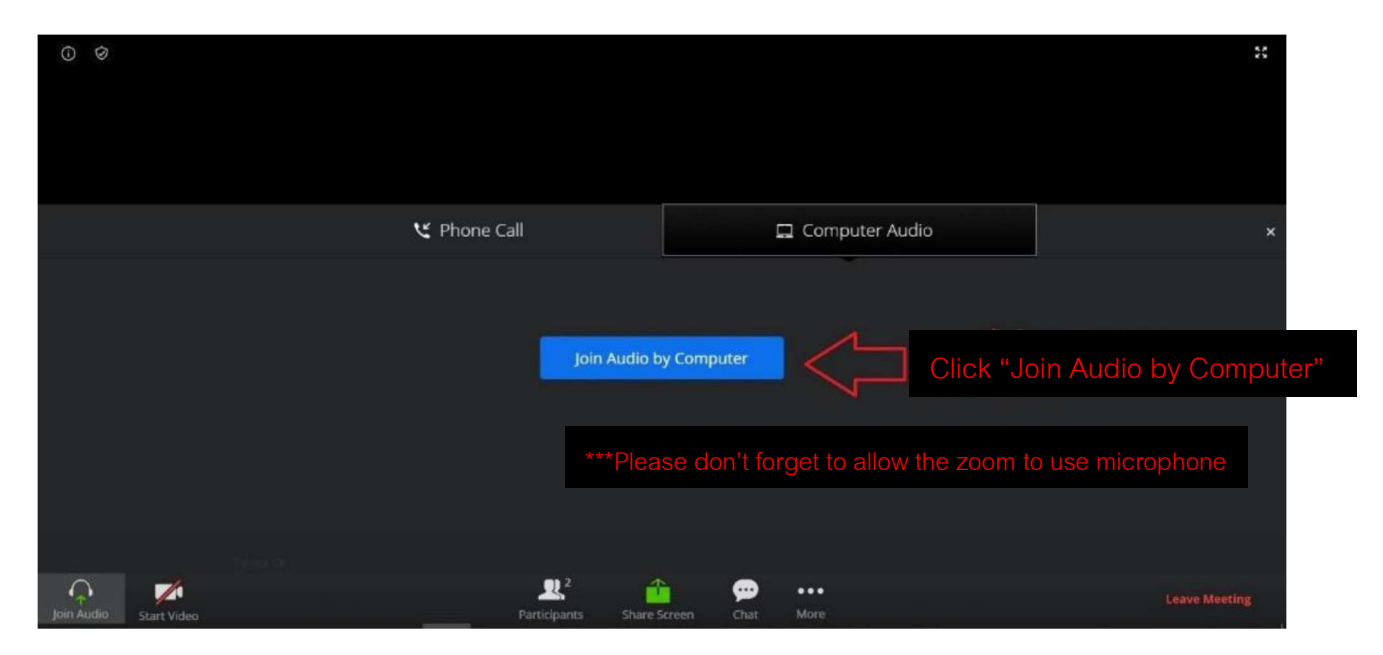

คู่มือนี้จัดทำโดย บริษัท โอเจ อินเตอร์เนชั่นแนล ห้ามมิให้นำไปใช้ต่อโดยไม่ได้รับอนุญาต

7. Click "Allow"

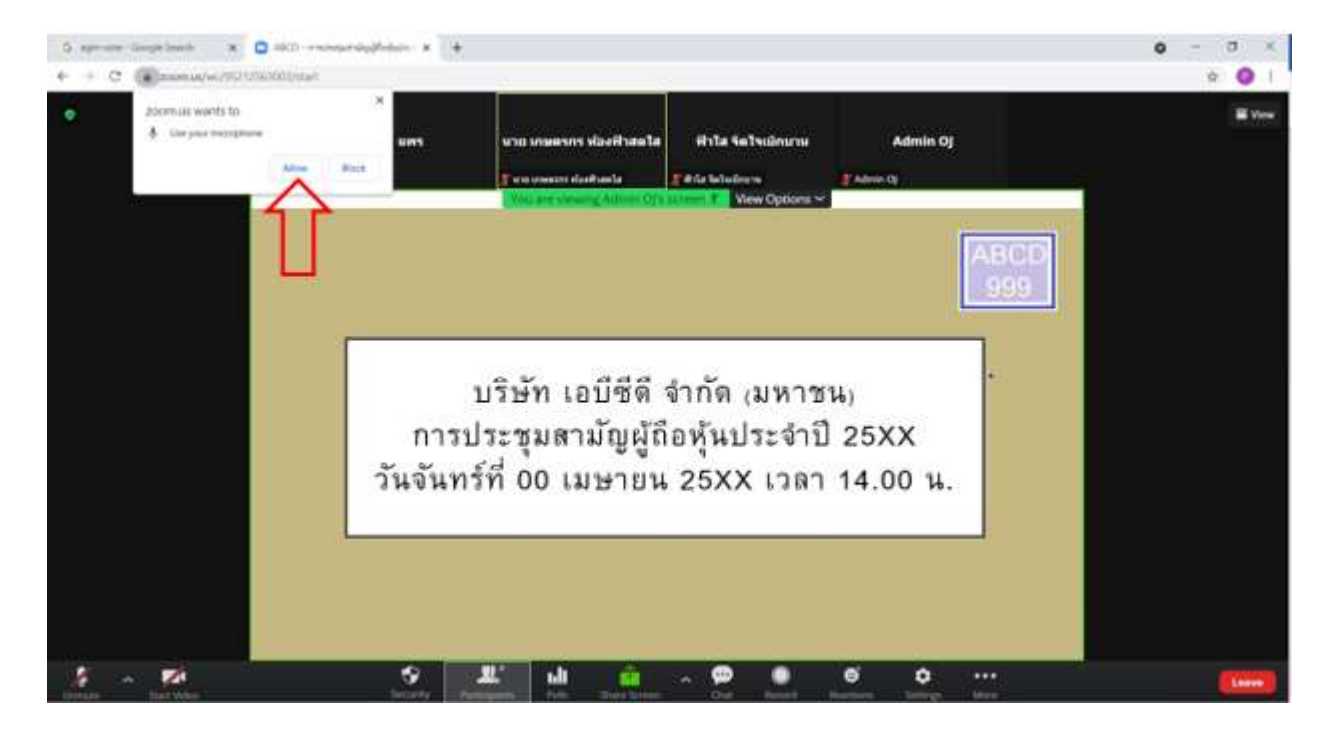

8. Once you successfully join the E-Meeting. You will see all menu as below.

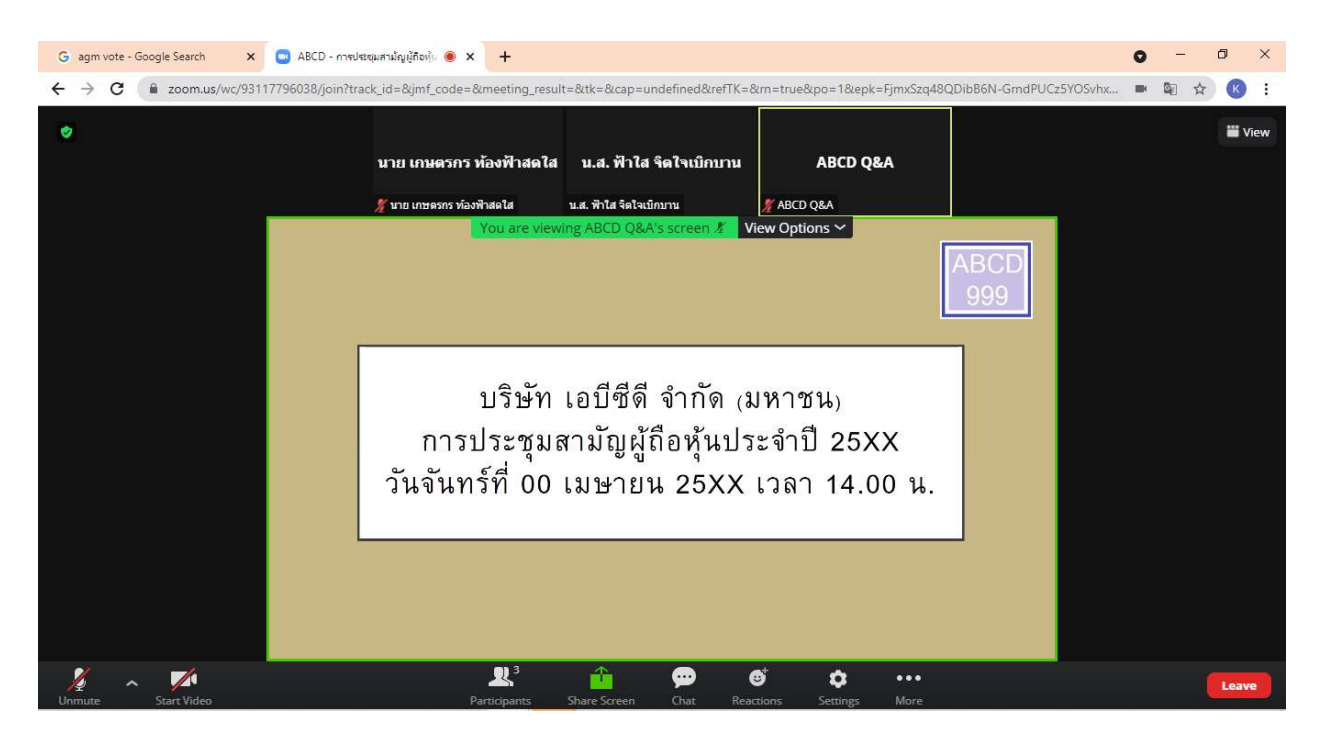

# คู่มือนี้จัดทำโดย บริษัท โอเจ อินเตอร์เนชั่นแนล ห้ามมิให้นำไปใช้ต่อโดยไม่ได้รับอนุญาต

## How to ask question by speak through microphone

1. Click at "Reaction" as below

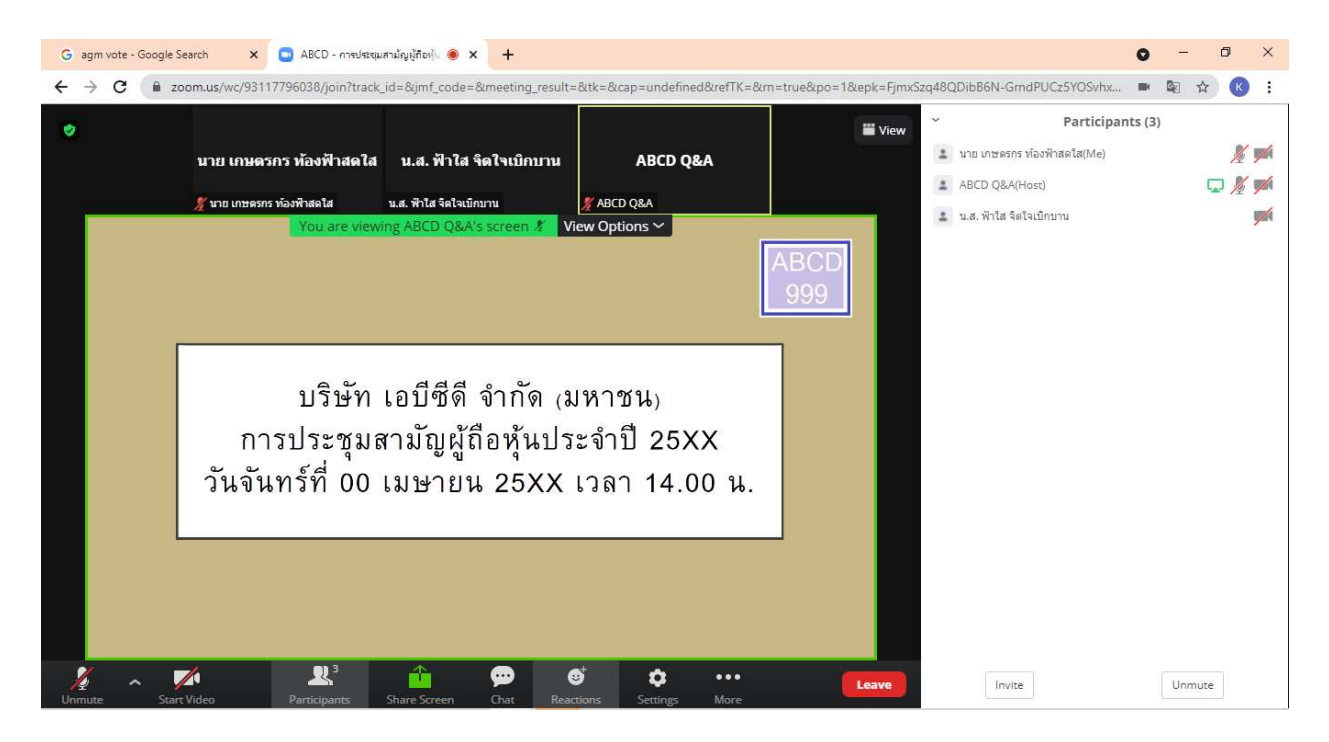

2. Click "Raise Hand" and the sign will be displayed beside your name as below

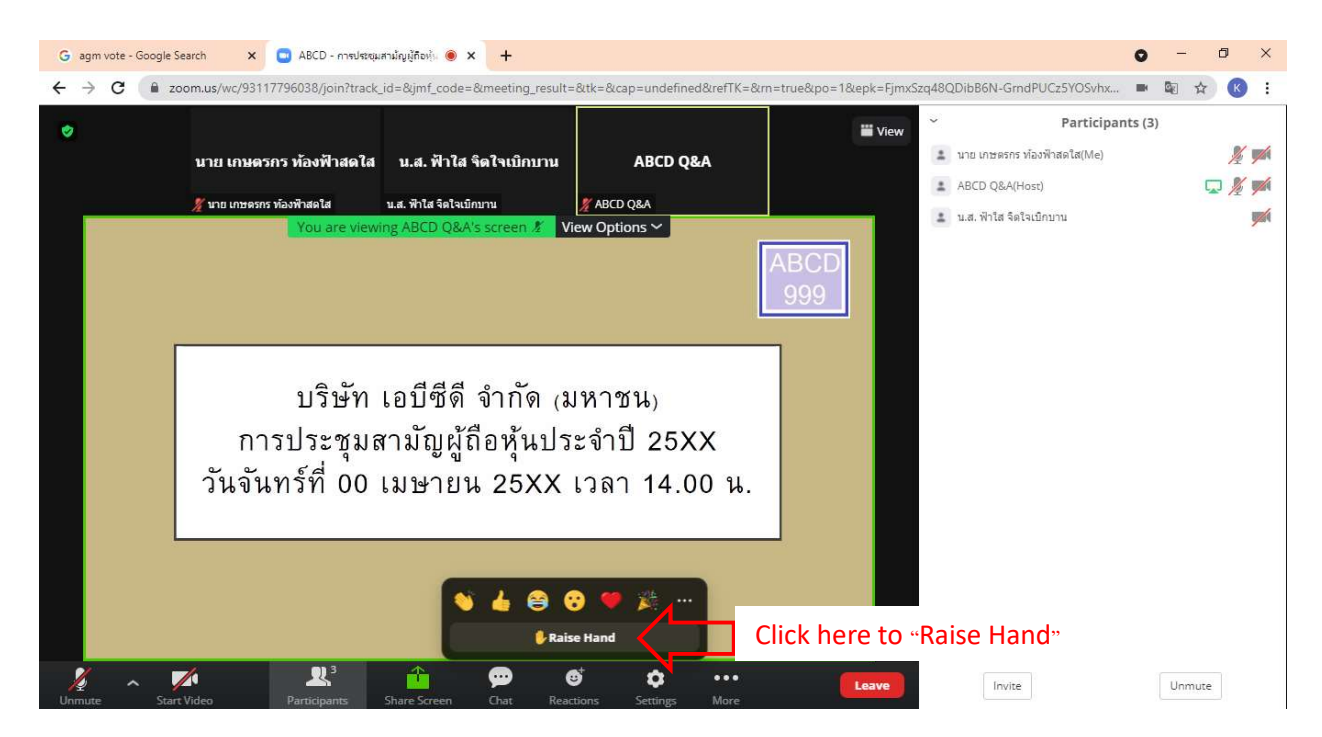

# คู่มือนี้จัดทำโดย บริษัท โอเจ อินเตอร์เนชั่นแนล ห้ามมิให้นำไปใช้ต่อโดยไม่ได้รับอนุญาต

3. Host will allow you to unmute your microphone to ask your question. Please click unmute. Once you finish, please click "Lower Hand"

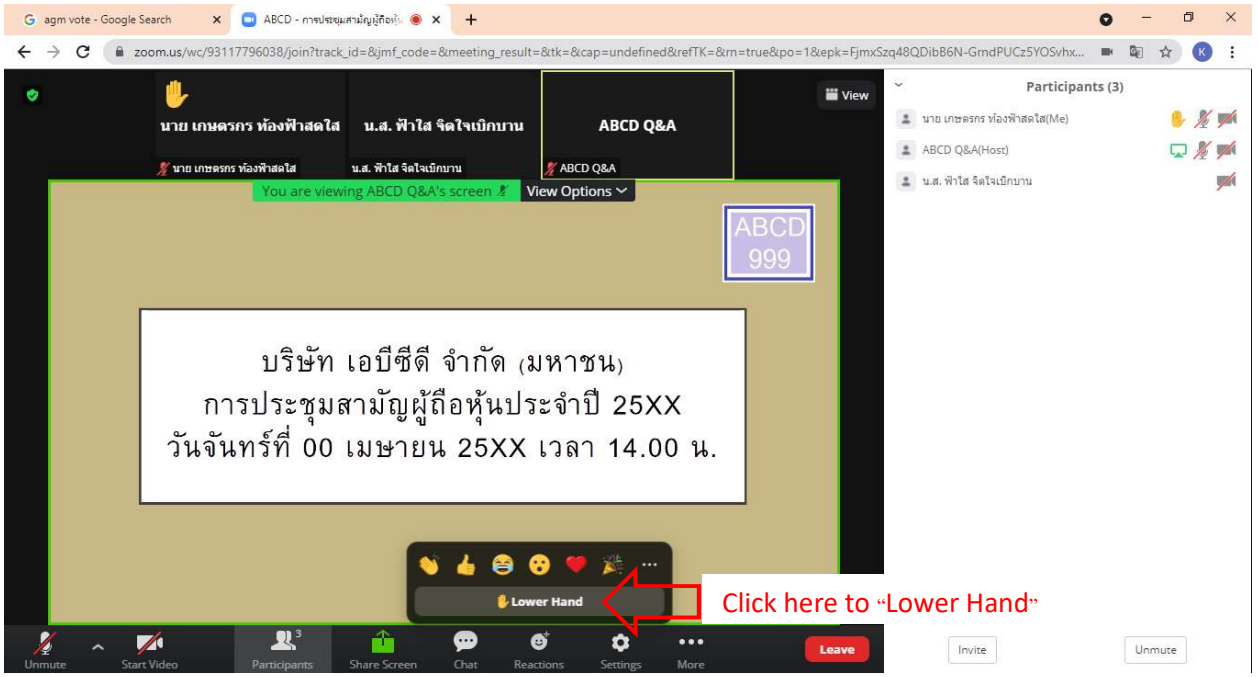

คู่มือนี้จัดทำโดย บริษัท โอเจ อินเตอร์เนชั่นแนล

ห้ามมิให้นำไปใช้ต่อโดยไม่ได้รับอนุญาต

## How to ask question by Chat

1. Click at "Chat" as below

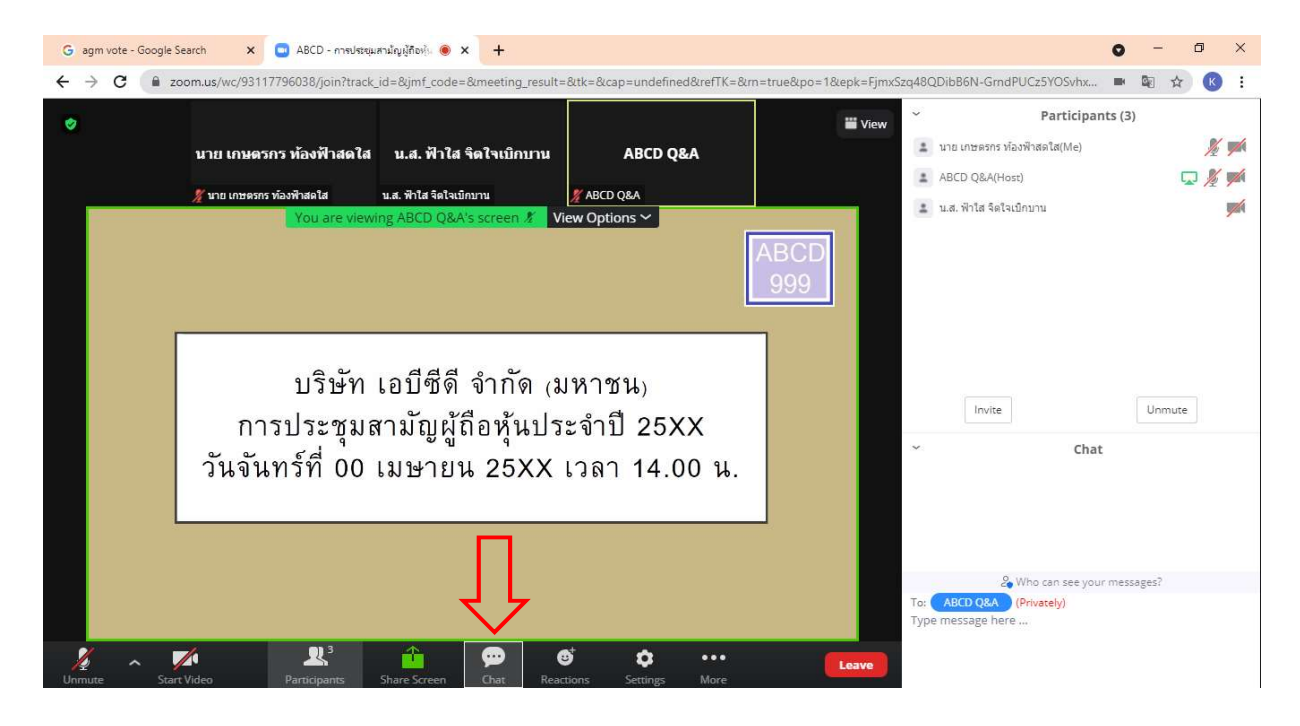

คู่มือนี้จัดทำโดย บริษัท โอเจ อินเตอร์เนชั่นแนล ห้ามมิให้นำไปใช้ต่อโดยไม่ได้รับอนุญาต

2. The text box will displayed as below. To type a message by Chat, you have to select a recipient to send ABCD Q&A question only. If you do not select, your question will not be sent to the company. You can type your question and press Enter to send your question to ABCD Q&A

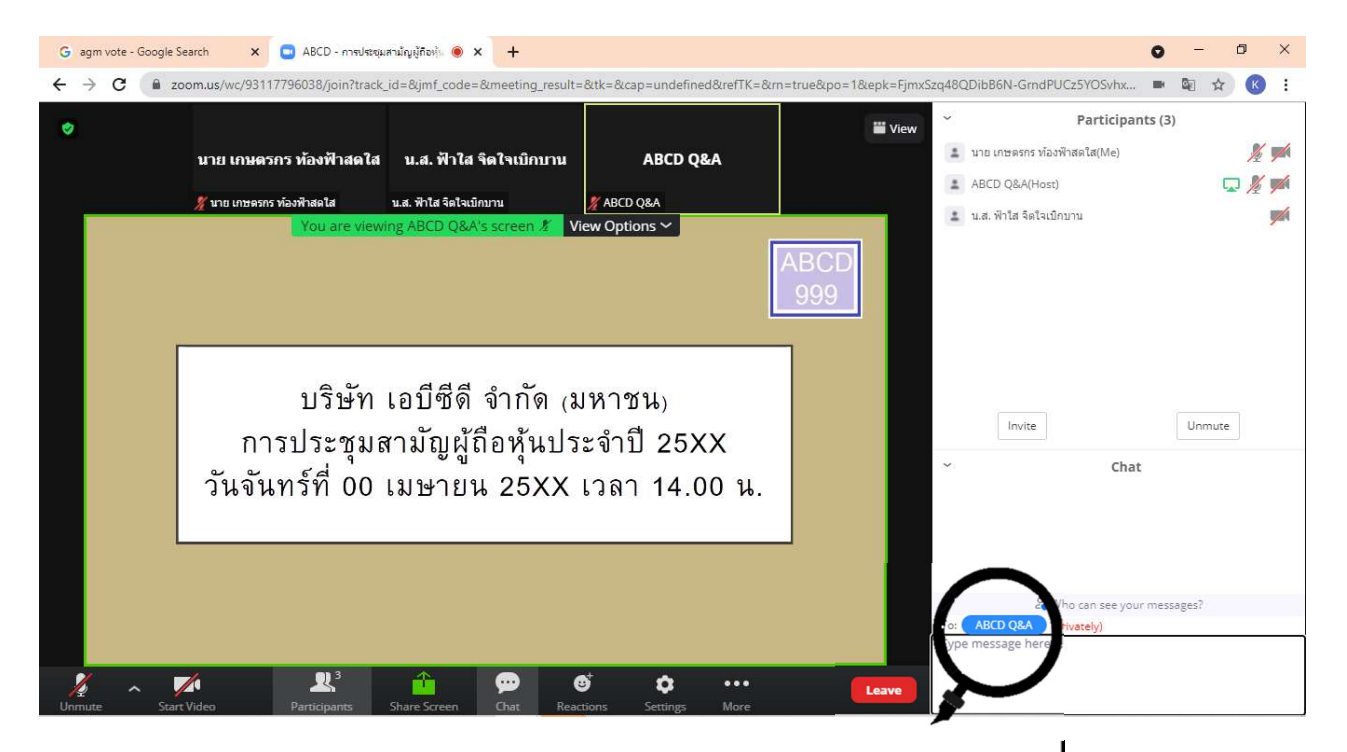

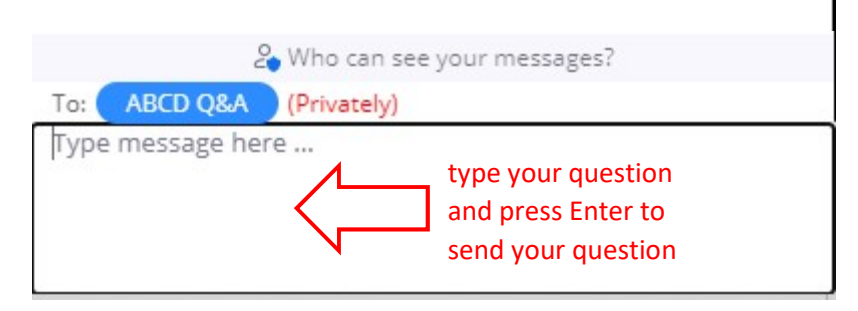

้คู่มือนี้จัดทำโดย บริษัท โอเจ อินเตอร์เนชั่นแนล ห้ามมิให้นำไปใช้ต่อโดยไม่ได้รับอนุญาต

## How to case your vote by E-Voting

1. When you would like to cast your vote, please go to main tab (in Chrome) then click at "E-

Voting". There are 3 options to vote in each agenda ( Approve, Disapprove and Abstain)

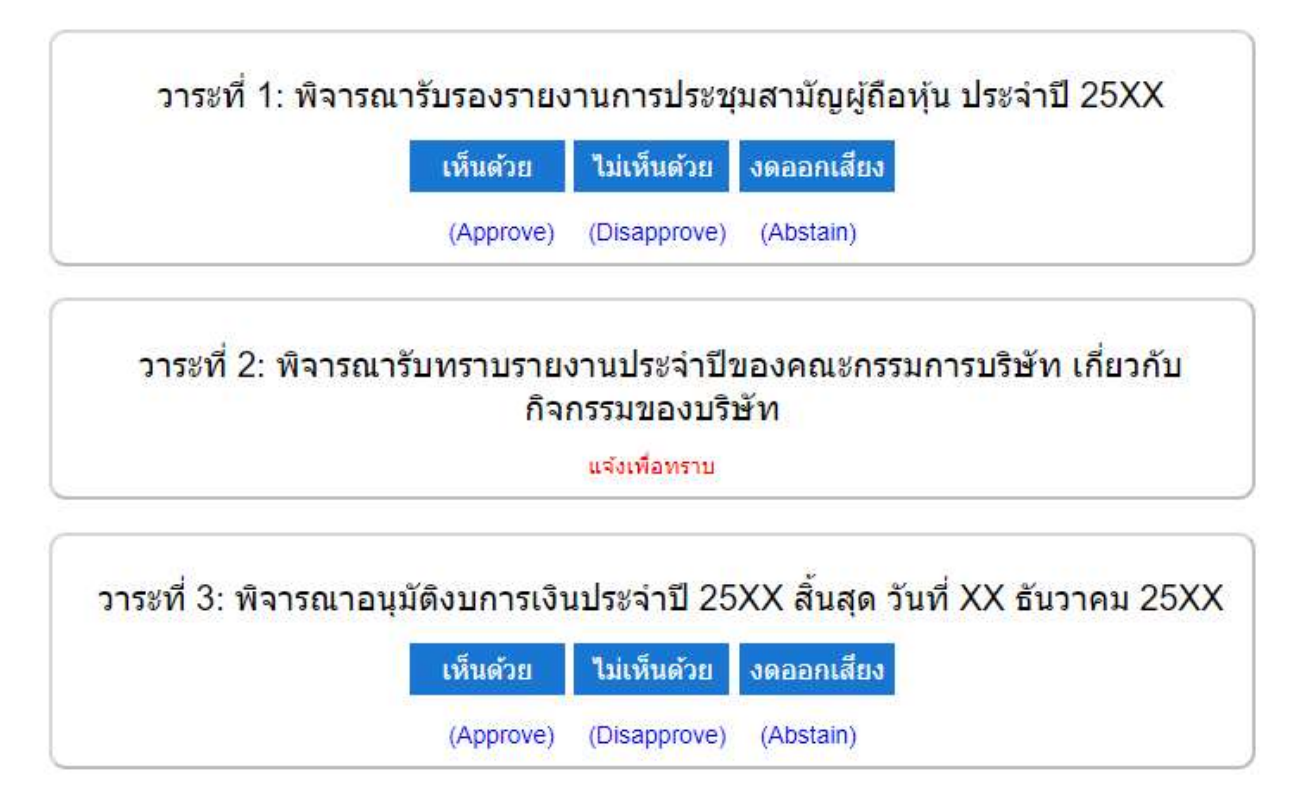

2. Once you cast your vote, there is a pop up for you to make a confirmation. If you would like to change your vote, you can do by do the same. However, you cannot change or vote if the agenda is closed.

3. Once you finish your vote, please switch back to the E-Meeting Tab (Zoom) to resume your meeting.